The Wayback Machine - https://web.archive.org/web/20061024180041/http://weblogs.macromedia.com/mesh/files/config/

## **Config.as**

```
Object
    |---LoadVars
          |---Config
```
## **Requires : [stringUtils.as](https://web.archive.org/web/20061024180041/http://weblogs.macromedia.com/mesh/files/stringutils/index.html)**

## [View](https://web.archive.org/web/20061024180041/http://radio.weblogs.com/0106797/categories/examples/2002/05/14.html#a78) | [Download](https://web.archive.org/web/20061024180041/http://weblogs.macromedia.com/mesh/files/config/Config.zip)

The Config object is an ActionScript object that loads name / value pairs from a config / ini file. This is useful for setting and loading default parameters for Flash based apps. Usage :

```
#include "Config.as"
```

```
config = new Config("config.ini");config.onConfigLoad = function(success)
{
        trace("Accessing data from onConfigLoad : ClassGuid = " + this.get("ClassGuid"));
}
```

```
config.loadConfig();
```
The config file loaded must be in a name, value format with names and values separate by an equal sign. Lines are separated by line returns. Lines that begin with '#', ';', '[', '/' are ignored by the Config object. The Config object should be able to work with any standard config file, including windows ini, inf file. Here is an example inf file that could be loaded into Config object.

```
; 1394.INF -- This file contains descriptions of all the 1394
              Host controllers supported in Windows NT and Memphis
;
;*** Created 07/09/97 (Creation Date)
```

```
[Version]
;Signature="$WINDOWS NT$" ; JSG - What to do???
Signature="$CHICAGO$" 
Class=1394
ClassGuid={6BDD1FC1-810F-11D0-BEC7-08002BE2092F}
Provider=%MSFT%
LayoutFile=layout.inf, layout1.inf 
DriverVer=11/14/1999,5.00.2183.1
```
; =================== Class Sections ===========================

[ClassInstall32] Addreg=1394ClassReg

[ClassInstall] Addreg=1394ClassReg

Of course, you own config files may be more simple:

#config file for flash app

```
#this is the gateway url
gateWayURL = "http://localhost:8765/flashservices/gateway"
```

```
#this is the service name
serviceName = "myService"
```
You can check whether or not the Config.as file is available with the following code snippet:

```
if(Config.configDefined)
{
        //Config.as is included
}
else
{
        //Config.as could not be found
}
```
You can access the version number of the Config.as file like so:

```
var versionNumber = Config.configVersion;
trace(versionNumber)
```
Note that the Config object extends the LoadVars object, and thus any methods available in the LoadVars object will also be available to the Config object.

Useful methods inherited from the LoadVars object : getBytesLoaded(), getBytesTotal()

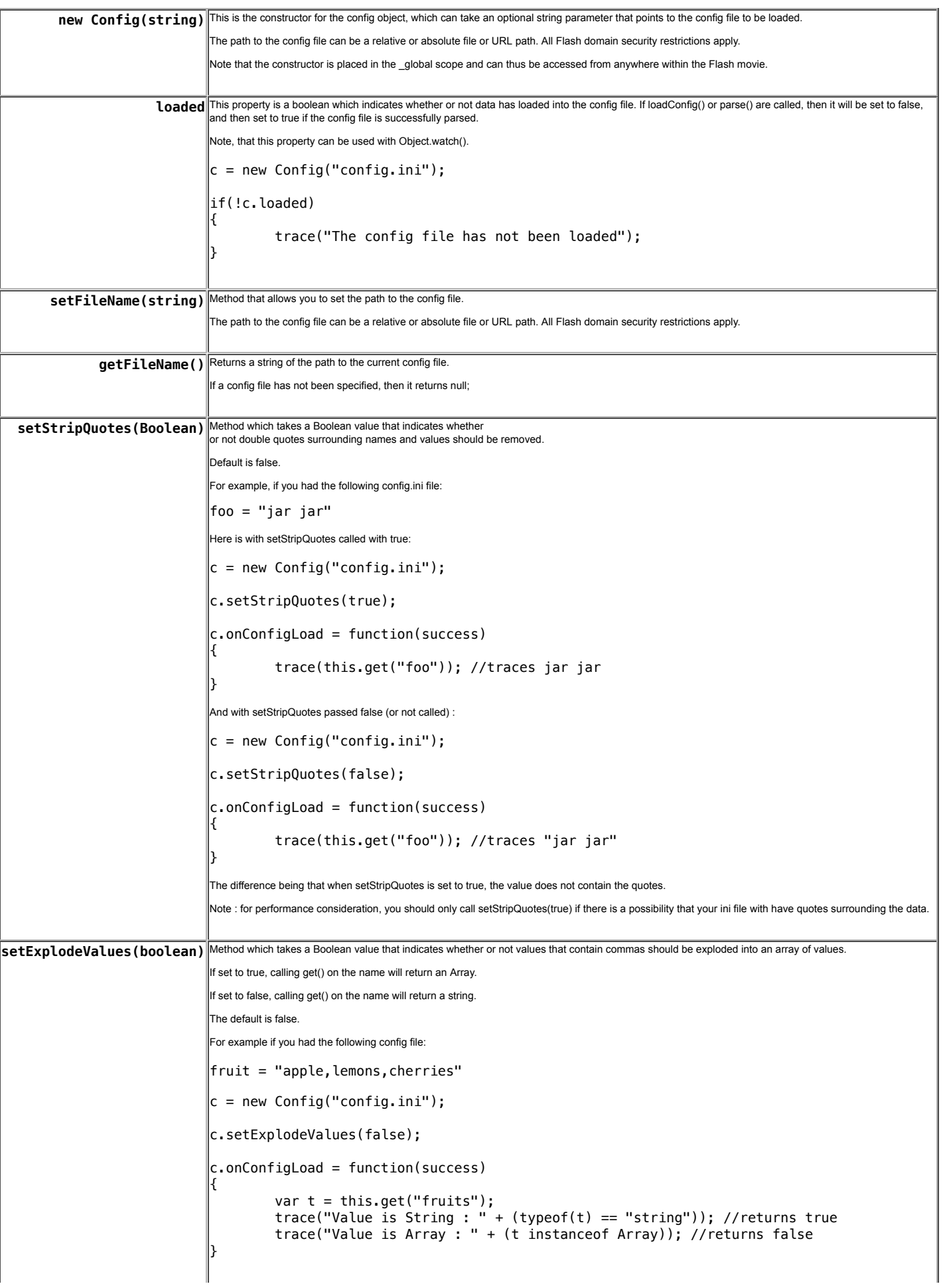

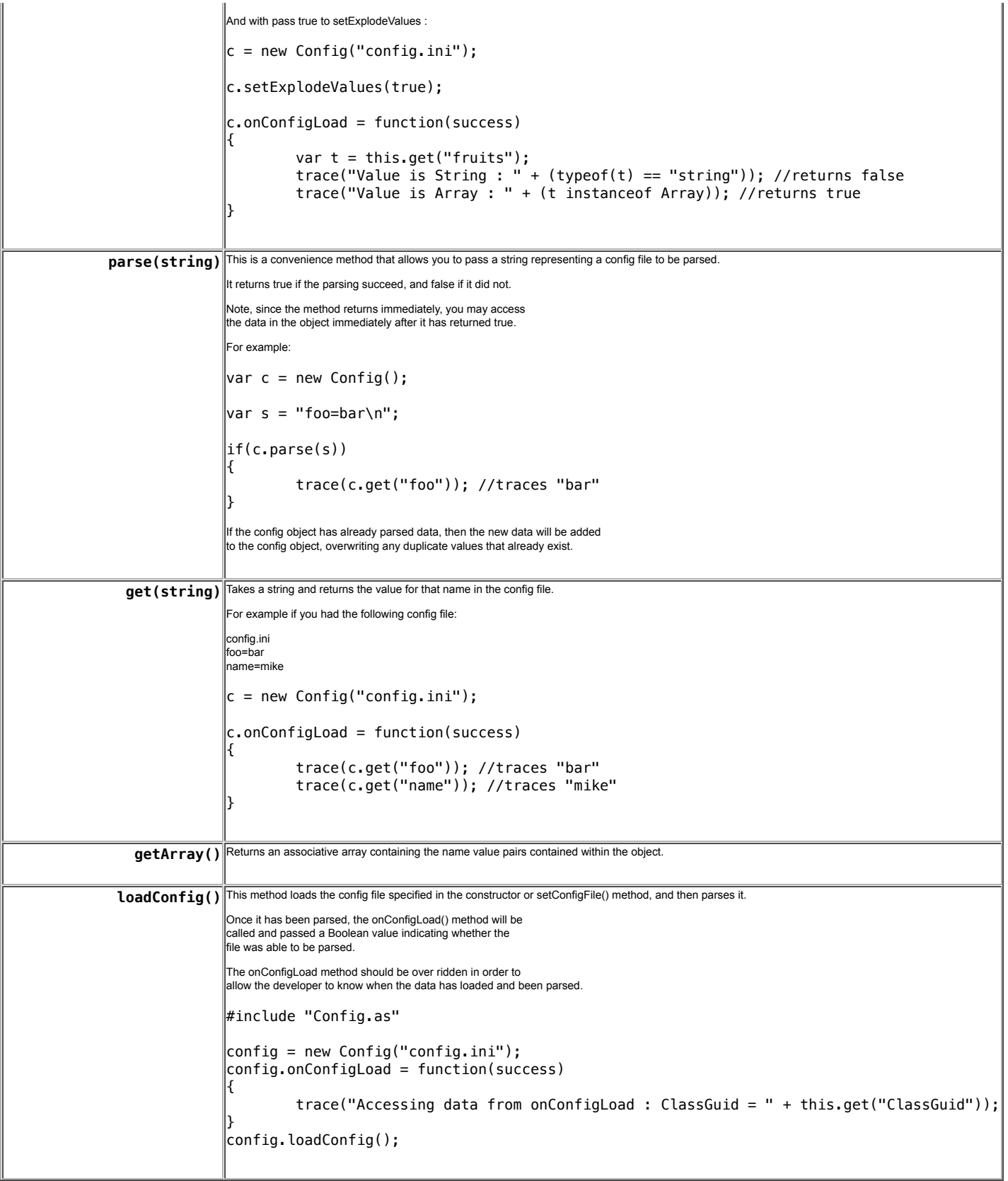